3. 一覧表示

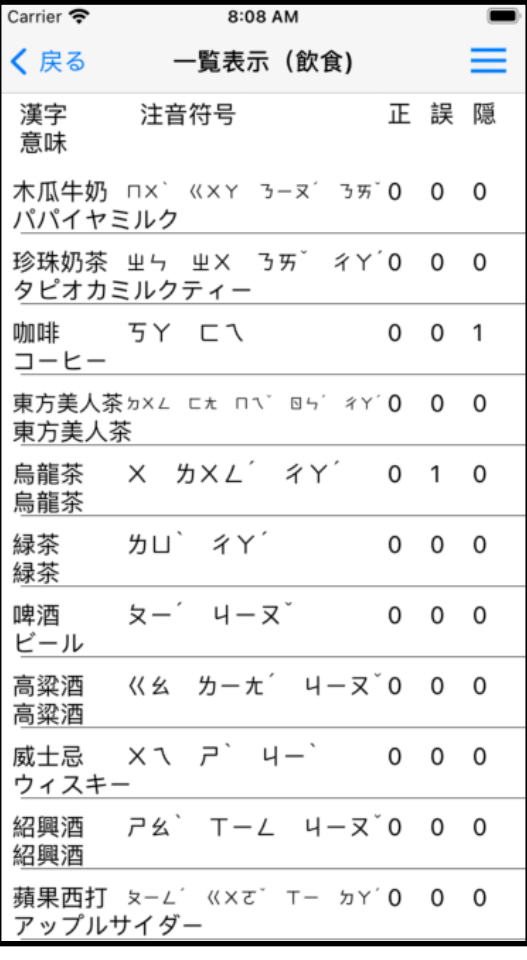

①選択中のファイルの単語一 覧を表示します。

②単語をタップするとその単 語の隠:に1が立ち注音練習に 表示されなくなります。確実 に覚えたからもう表示しなく て良いという場合に使用して ください。もう一度タップす ると隠:が0に戻って表示され るようになります。

注:各ファイルとも注音練習に表示できる単語が5未満 になる場合はタップしても隠:に1が立ちません。別の 単語を0(表示)にしてから1(非表示)に変更してくだ さい。